# **Non Playing Dates**

The non-playing date groupings page allows you to group multiple date ranges under a single heading. (eg: School Holidays) to allow exlusion of tournaments/competitions in that period .

The non playing dates will subsequently appear under a dropdown list for including into the **[Create Draw](https://support.interactsport.com/display/COMP/Create+Draw)** process.

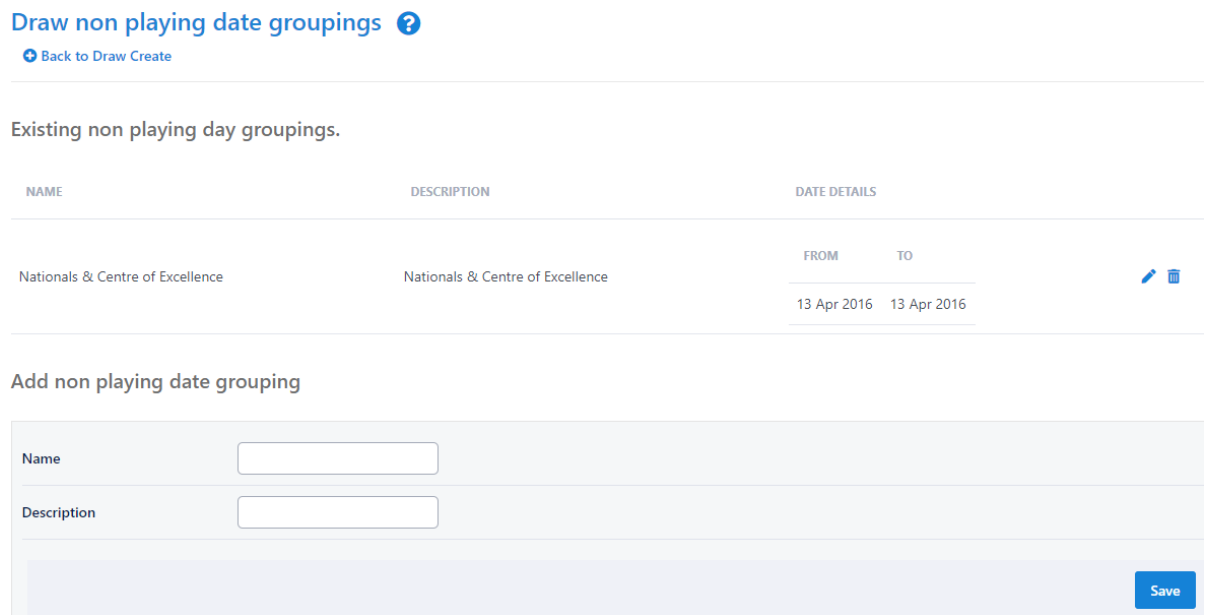

## **Add non playing date**

An entry must be created here first, before individual non playing days or date ranges can be set up.

# **Step 1 - Add name & description**

Add non playing date grouping

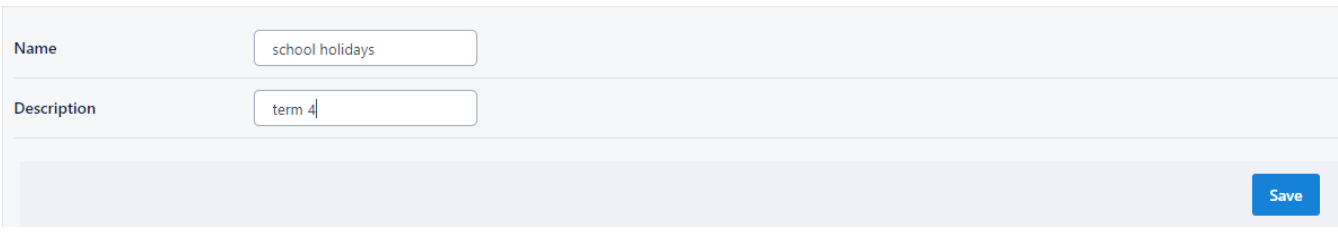

## **Step 2 - Edit & select dates for not playing**

Dates could be selected through date prompts or from the system generated public holidays of the current year.

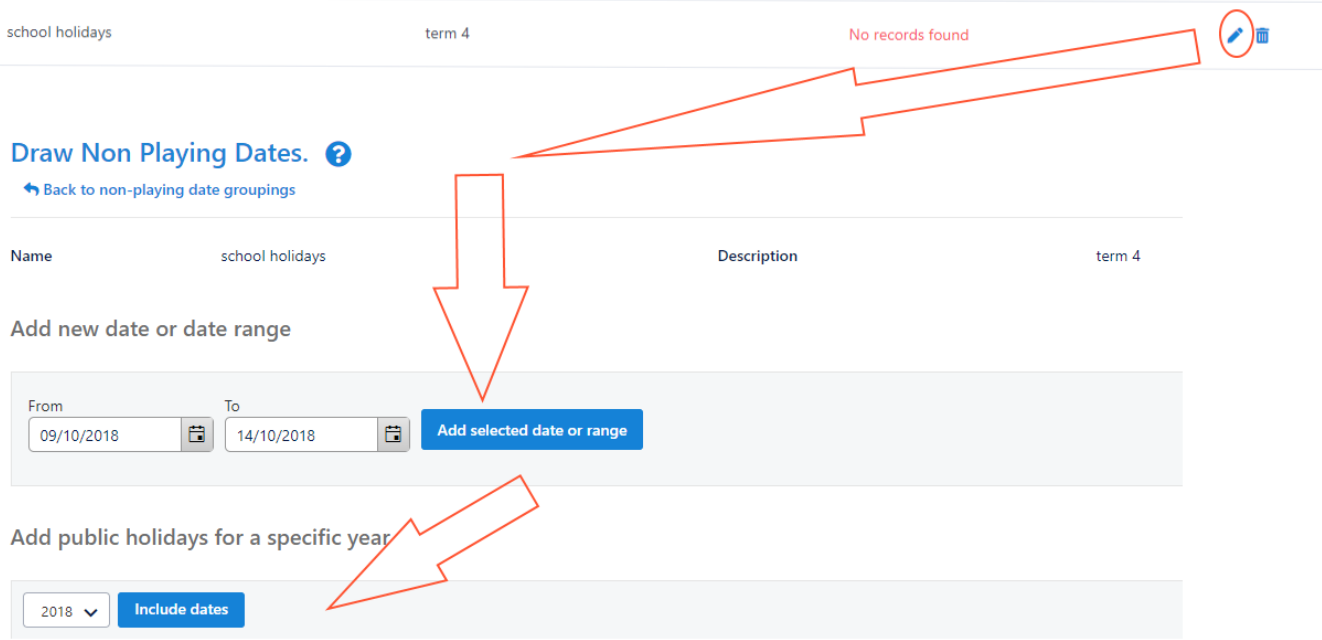

#### **Step 3 - Date ranges available under one name for choosing in create draw**

Do not schedule matches between the following date and time ranges

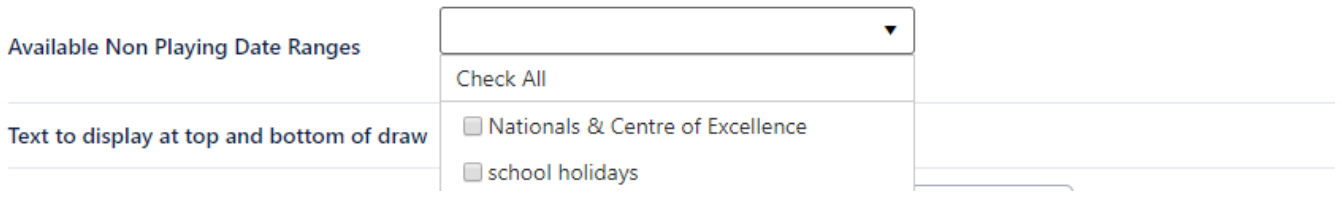

Any number of these groupings can be flagged for consideration when a draw is created.

Where a match day would fall on any of the dates within the chosen groupings, it is adjusted to the next interval. The new match date is then re-checked against any selected groupings.

Any non-playing date listings set up here are available for selection at future draw creations.

Deleting the grouping also deletes any dates assigned within it.

The name and description values can't be edited. Delete and re-create the grouping to achieve this.